## **How to log in to the Erasmus Platform**

- **1. Select the language you will be able to navigate the platform (1)**
- **2. Click on your language. The translation of the entire platform will change (2)**

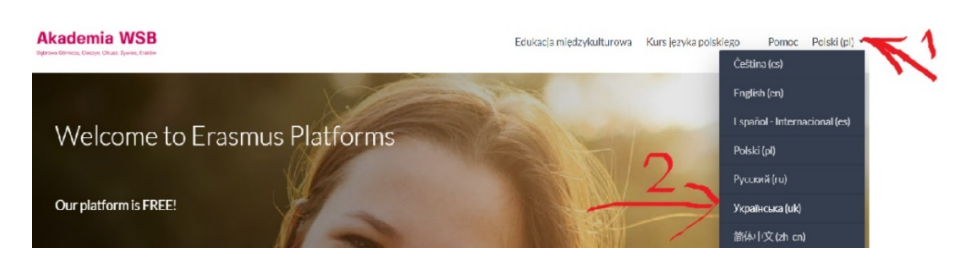

**3. To use the courses, you must log in to the Platform. Click on "Log in"**

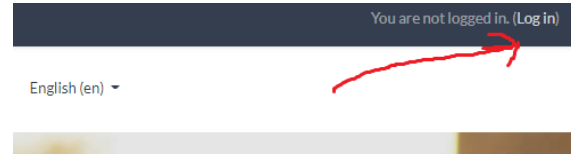

**4. Enter the username/e-mail and password provided during registration.**

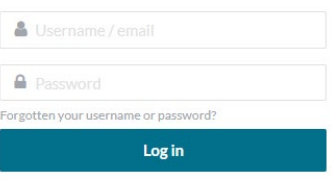

**5. You are already logged in; you can proceed to use the courses.**